## **Instructions for Recording OA Speakers**

Prior to the meeting: (this ma fall to the speaker-getter if that is a separate position):

- Inform the Speaker this this meeting records the Speakers' shares to post on the website.
- Ask the scheduled speaker to go to the website to review and complete the release form: ○ OA Marin [Speaker](https://docs.google.com/forms/d/1s2KlUcEIMX4vBYyQGHf4xUuBom68snk7n1fpFu8D6qs/edit) Release Form
- Verbally inform the speaker that if they agree their share will be recorded, and that it will be uploaded only if we have a form on file attesting to the fact that they gave permission, that they grant us royalty free license to use it, and that it adheres to OA content guidelines.

## At the meeting:

Make sure the speaker has filled out an online release record. If not, give them a paper copy or pull up the form on your phone and have them complete it online. If they sign a paper copy, scan it and send it to the webmaster at [oamarincounty@gmail.com.](mailto:oamarincounty@gmail.com)

## How to Record

Record ONLY the speaker's share. Do not record questions or others' shares afterwards. If a meeting decides they want to record questions or others' shares, everyone in the room who speaks while the recording is going would need to have signed a release form.

From iPhone

- Go to Voice Memos
- Push red button to record. It turns square.
- Place the phone as close as possible to the speaker.
- Push red button to stop recording.
- Push done. This will bring up a screen that allows you to name and save the memo. Put the first name, last initial and date (e.g. Elizabeth B. 17 November 2018) in the space and push save.

Getting the recordings to the webmaster:

- When the voice recording is saved, email it directly to the webmaster at [oamarincounty@gmail.com.](mailto:oamarincounty@gmail.com)
- If the speaker signed a paper copy of the release form, email a scan of the release form along with the recording.

Recordings will not be uploaded to the website until the webmaster validates the speaker's release form.

For reference: See below test from the online Speaker Release Form.

Keeping a couple paper copies in the meeting bos is advised. However, if the signature is only on paper that also needs to be sent to the webmaster for her to be able to upload the share.

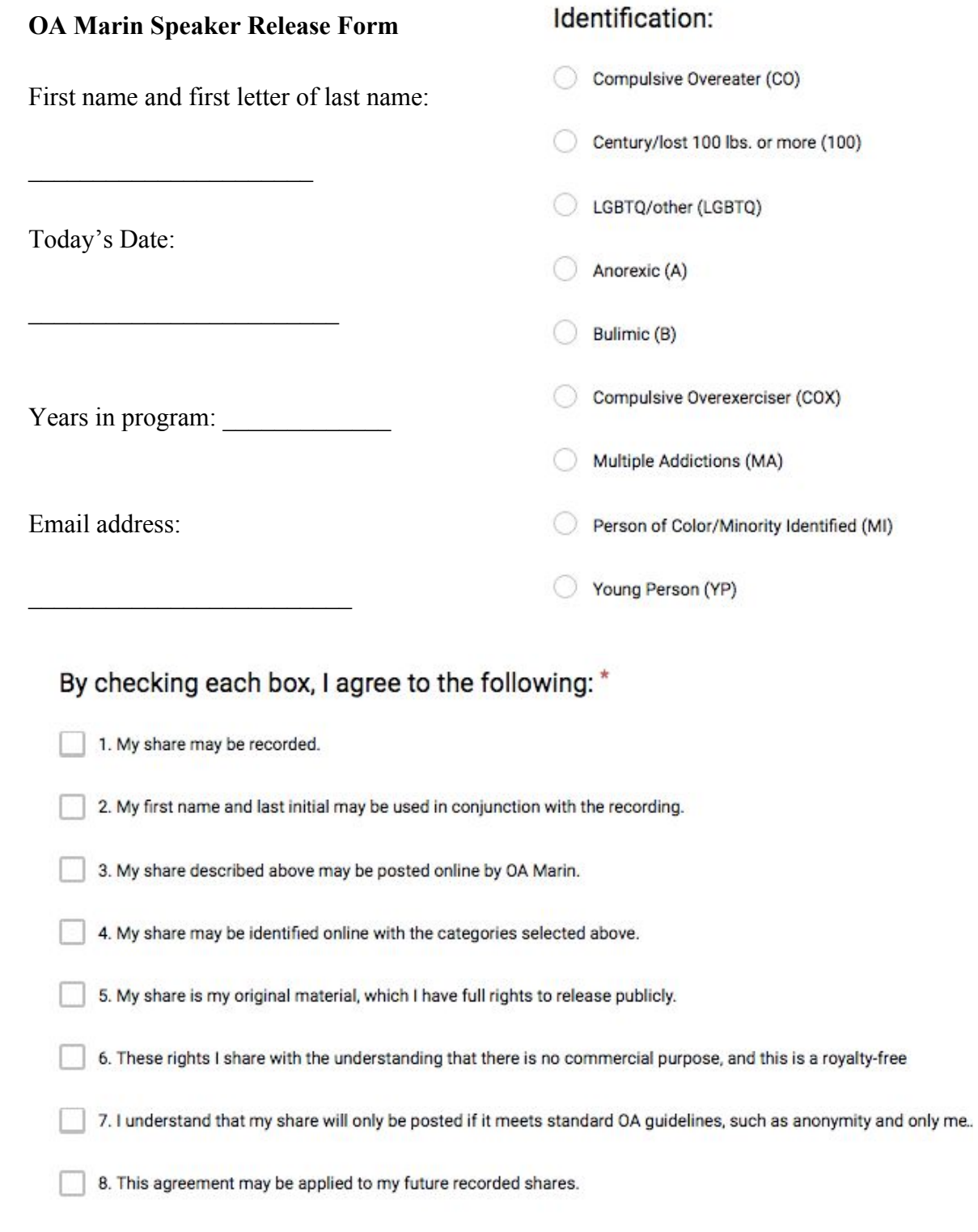

## Signature

 $\mathcal{L}_\text{max}$